## **CMG**Connect **DIOCESE OF ST CLOUD**

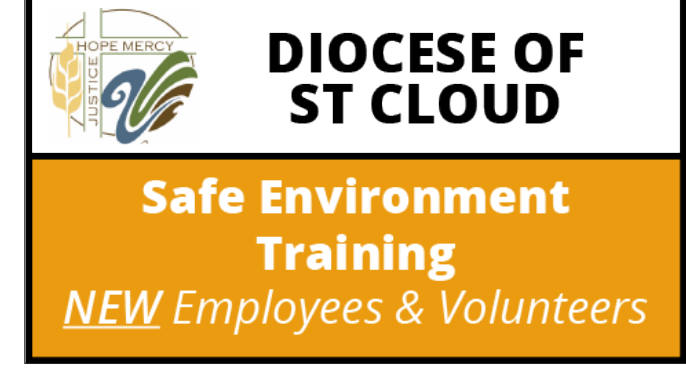

## *End-User Instructions*

- 1. Go to <https://StCloud.cmgconnect.org>
- 2. Create a new account by completing all the boxes under the *Register for a New Account* area. This includes your address, primary parish, and how you participate at your parish or school. If you have questions please contact your parish/school coordinator.
- 3. Click Start <sup>b</sup> to open the **Safe Environment Training, Policy Acknowledgement,** *and Background Check (St Cloud)* module posted under the Required Trainings area of your dashboard.
- 4. On the last page of the curriculum, submit your background check information. *The curriculum will be marked "Resume" until your background check is processed and reviewed by the diocese. Processing can take up to 7-10 business days.*
- 5. If needed, you can access your completion certificate after you are certified by returning to the training dashboard and clicking *Print Certificate*.

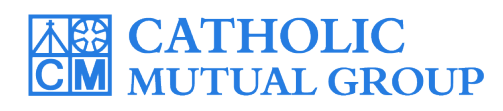

For technical assistance, contact us via the <sup>@ support</sup> button found in the bottom right corner of the web page.

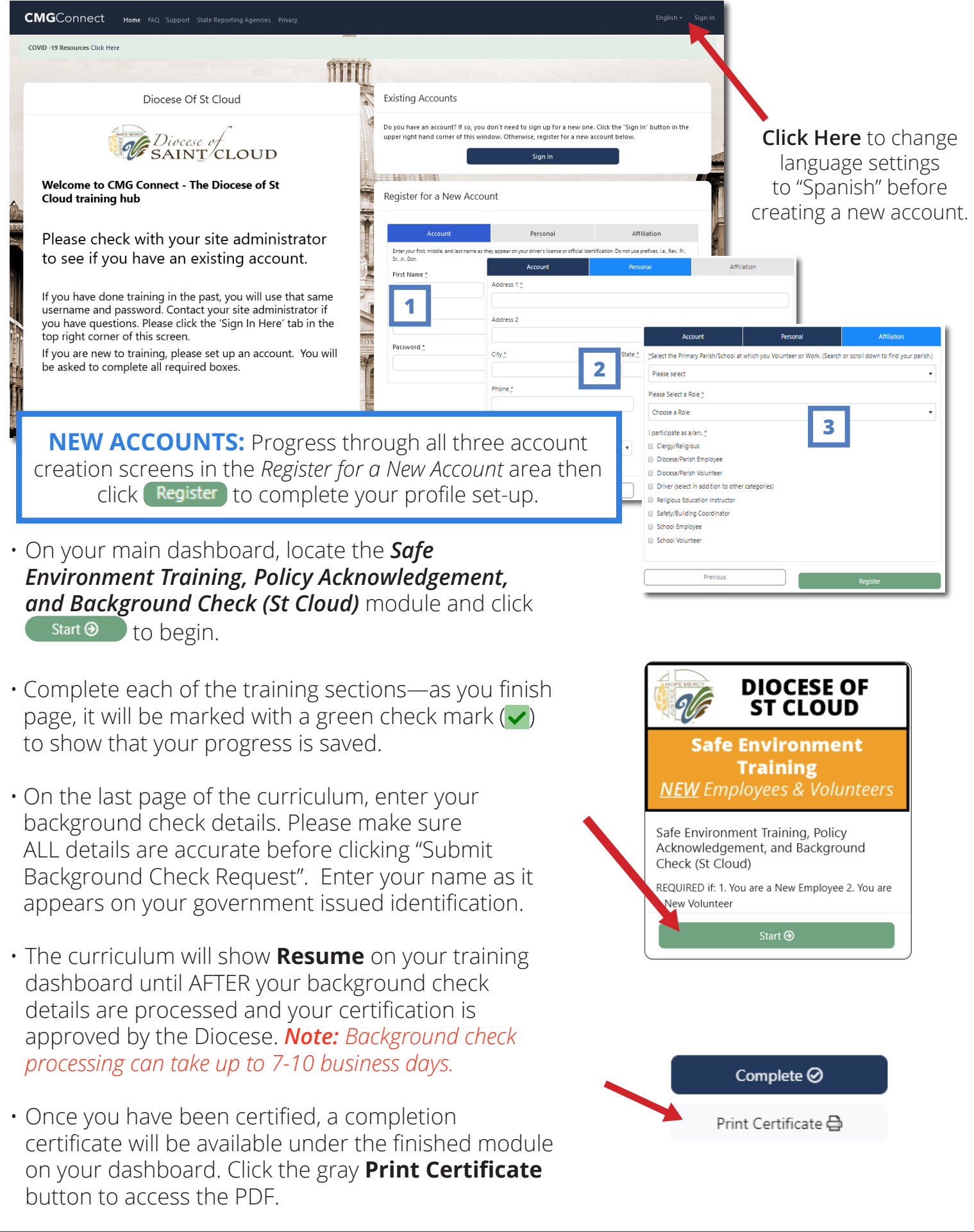

## **<https://StCloud.CMGConnect.org/>**